# COMMODORE MAILINK

#### NEWSLETTER OF — MEETING 64/128 USERS THROUGH THE MAIL

**JULY 1997** 

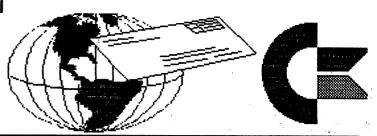

Meeting News by Tom Adams, President

Happy Birthday USA! I hope all had a great holiday.

Those of you that have been reading these lines know I am a fan of the Internet. We have over 30 members that have some form of Internet email access. Now there is a book written just for Commodore users to help us get on the 'net and to enjoy a ride on the Information Superhighway. By arrangement with Gaelyne Gasson, the author of "The Internet for Commodore 64/128 Users", you can order the book from Fred Knerr. Send Fred a check/money order for \$28.00 (US members, \$32.00 US for our northern neighbors) and a copy will be sent by Priority Mail. The group has purchased a small amount so there is no waiting for the long trip from Australia. Bev Harvey has written a good review of Gaelyne's book which is included in this issue. The book has 324 pages and a disk with a "Lite" version of Novaterm 9.6. Novaterm 9.6 goes to great lengths to ead you step by step in logging on to an Internet provider. The book has a list of Internet providers listed by state so you have a starting point.

Do you have any expertise with a particular piece of Commodore hardware or software? Would you be willing to help others with your knowledge? Please write to Tom Adams and volunteer to be listed in the semi annual "Resource List". The group needs you to help others get the most from their Commodore computer.

The group is also looking for "Friendly Correspondents". Friendly correspondents are those to whom you can write and are guaranteed a response. I am not saying that the rest will not answer your letters but writing to these member you are sure of getting an answer. To volunteer write to Brian Vaughan.

This is also the time to update your bio. After the September issue there will no changes made to your bio, except for address changes, until next March. Please review your bio in the March issue and send any changes/updates to Brian Vaughan so he receives it by August 10th.

I would like to remind you that we have some discounts available to us as members of Meeting 64/128 Users Through the Mail. You can get a one year subscription to The Loadstar Letter (800-831-2694) for only \$12.00. This price reflects a 1/3 discount from the regular subscription rate. You can get a copy of Nick Rossi's NovaTerm 9.6 (the full featured ersion) for the low price of \$15.00. This price includes shipping to your mailbox. Write to Nick Rossi at 10002 Aurora Ave. N. #3353, Seattle WA 98133. Fun Graphics Machine (P.O. Box 2206, Roseburg, OR 97470) is

available to members for a 10% discount on your total order. Remember to add the shipping before subtracting the 10%. You can get The Write Stuff word processor at a substantial savings by contacting Fred Knerr or checking the "Information" sheet in the back of the March 1997 membership list.

In Doug Cotton's editorial in issue #19 of Commodore World he mentioned that subscriptions have dropped off. I urge you not to let this valuable asset vanish. If you haven't renewed your subscription please do so as soon as possible. If you haven't subscribed to this fine publication again I urge you to do so. The price is only \$29.95 for 8 issues. This company has supported us these many years now let us do something for them. To subscribe call (800) 638-3263.

MEETING 64/128 USERS THROUGH THE MAIL ADDRESSES, OFFICERS, AND POLICIES.

TOM ADAMS. President. 4427 39th St., Brentwood, MD 20722-1022. Ph. (301) 927-8826. email tomadams@sysnet.net. ORGANIZATION BUSINESS AND MEMBERSHIP. ALSO NEWSLETTER PRINTING AND DISTRIBUTION.

FRANCIS REDMOND, Vice-president. Rt 7, Box 7614, Palestine, TX 75801.

JOSEPH Y. POWELL, Treasurer. 5366 Fieldwood, Houston, TX 77056. DUES AND DONATIONS.

BRIAN VAUGHAN, 2101 Shoreline Dr. 352, Alameda, CA 94501-6245.
MEMBERSHIP ADDRESSES AND BIOGRAPHIES; CORRECTIONS AND CHANGES

JEAN NANCE. 1109 Briarcliff Dr., Urbana, IL 61801. NEWSLETTER MANAGING EDITOR.

#### COMMODORE MAILINK.

The Commodore MaiLink is published every other month by Meeting 64/128 Users Through the Mail. Commodore (R) and the Commodore logo are both trademarks belonging to ESCOM, Inc. All references to the foregoing should be so noted. Copyright 1997 by Meeting 64/128 Users Through the Mail. All rights reserved. Permission given to reprint material if credit is given to "Meeting 64/128 Users Through the Mail." The names "Meeting 64/128 Users Through the Mail" and "The Commodore MaiLink" are also copyrighted. Any and all opinions expressed in this publication are the views of the authors and in no way necessarily reflect the viewpoints, attitudes, or policies of Meeting 64/128 Users group unless so stated or indicated. Commodore MaiLink nor Meeting 64/128 Users Through the Mail advocates or condones the piracy of copyrighted software. All programs published are with the permission of the author or are, to the best of our knowledge, in the public domain. Software offered for sale is said by the seller to be either public domain or, if commercial, is the original disk with the original documentation. All manuscripts, or any material for review or publication should be sent to the editor of the next issue (see 'Editor's Desk'). Commodore MaiLink reserves the right to edit submissions.

Know... ete.

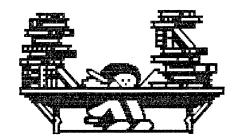

### THE EDITOR'S DESK

by Paul Berry

#### About this issue

Text in this issue was edited using The Write Stuff and was printed using an Epson Stylus Color IIs inkjet printer because I think it produces better quality text than my Star NX-1040 dot matrix.

Unfortunately, the inkjet doesn't do as good a job on graphics as the dot matrix (or maybe I just don't know how to do it), nor does it recognize the reverse paper feed command so necessary for either the Illustrator I or II. Thus, pages containing graphics were done with two pass printing, one for text and one for graphics. The graphics are FGM clipart.

#### About the last issue

#### by Rolf Miller

A small article on page 5 of the May issue gave a way to check 1541 disk drive alignment. Unfortunately, part of the command string given printed "m@w" instead of "m-w". The line should read:

open15,8,15,"m-w"+chr\$(106)+chr\$(0)+chr\$(1)+chr\$(193):close15

#### About the next issue

Walter Johnson will be the editor of the September Mailink, and he sends the following for your information:

As to the requirements for submissions to September MaiLink; I Prefer TWS or Speedscript format but can translate from Pet ASCII with TWS. 5.25 or 3.5 disks OK. Short articles (paragraph or so) are OK via e-mail. 110004.2017@compuserve.com

I will be using Illustrator I so those sending disks will be with the welcome to send along their favorite Print Shop graphics (3 block) to illustrate their article(s).

Submissions accepted until August 23. Those received after that we will might have a chance if there is roomaleft. Here's hoping there is more than enough so I can send some on to the next editor.

Walter Johnson 515 S. E. Nolan St. DeKalb, Tx. 75559-2016

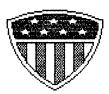

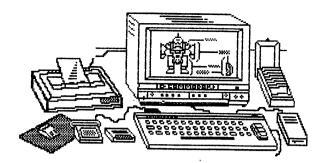

### The Internet

The Internet for C64/128 Users

by Gaelyne R. Gasson

A book Review by Bev Harvey, Saskatoon, Sask. (bharvey@the.link.ca)

If I was to be limited to one single word in describing this Instruction Manual, I would have no hesitation in choosing the word "COMPLETE".

For a hobby Commodore User since wayback in 1984, I have been wading through instruction manuals, some I could master, others with perserverence I managed, with great difficulty, to get something somewhat close to what was supposed to be. It seems while for the most part Commodore Programmers ever brilliant in writing computer programs, I had difficulty following their instructions. For me -, these important people were under the assumption the reader had several degrees in Computer Science, or was at least on a Computer intelligence level of the writer. How wrong some of them were.

I had heard Gaelyne was writing this manual, quite some time before it was available. I waited - with anticipation - I made discreet inquiries - finally! my good friend Tom Adams called me on email - told me the Instruction Manual was ready and gave me Gaelyne's address. I immediately contacted her and gave her my Visa No. and within a week the book was in my hot litle hands.

Quickly, I thumbed through it - I expected volumes of instructions similar to the "Dummy" books - but no - here was a neat little book - about half the size of those other instruction books mentioned, neatly ring bound for easy handling and the whole works outlined in seventeen chapters with the usual Appendix Resource Listings and Index.

Further study showed this little Lady certainly knew her stuff. The workings of the Commodore Computer both 64 and 128 were clearly outlined. She shows an exceptional knowledge of the Internet as related to the Commodore, and has organized her book in such a manner that it could apply to the beginner anxious to "Surf The Net" as the saying goes -, or to those who have been on the Net for considerable time, but never fully realized the potential of this often maligned Computer.

All the reader had to do was go to the Index at the front of the book - figure out about where he was familiar with the routing, and jump on board. She has covered most used terminal programs - Nick Rossi's Novaterm - there's even a sort of a Demo of Rossi's terminal program to get you started. Desterm, Dialogue, and Fender Tucker of Loadstar fame - Bob's Term for complete coverage. Strictly your choice.

I can't speak too highly for the book. To me its a relief to follow instructions aimed at the average Commodore Fan. I think she should have named it "Everything You Wanted to Know About The Internet Using a 64 or 128 but Were Afraid to Ask".

I was pleasantly surprised to learn procedures that other platform users were bragging about are available on the Commodore. She even outlines the dialogue to use if the Provider has any doubts about the capabilities of the Commodore. A source list of providers is listed complete with Voice Phone numbers and email addresses. Free-Nets are listed by State including Hawaii and even listing for two locations in Canada.

I have used this book now for the last ten days exclusively and can say I have learned more in these last ten days by referencing the manual when I logged on than I ever did the last year and a half I have been using WWW.

The only disadvantage I can think of - and thats difficult to do - is the price which includes Nick Rossi's Term Program was over \$50.00 Canadian - of course at the present rate of exchange US to Canada the American price would be much cheaper. However when you compare this cost and the valued content to the "Dummy" instruction books there is no comparison. The value is obvious.

Any Commodore user presently using the Internet - or those thinking of joining the WWW, I personally recommend this instruction manual. Once you start to use it, in conjunction with logging on the "net" - it will become your constant reference - for easy access and use in the complicated world of Cyber-Space.

To get a copy of this Instruction Manual please contact:

Gaelyne R. Gasson 90 Hilliers Road Reynella S.A. 5161 Australia or gaelyne@hal9000.net.au

Editors Note: Bev's original article has excellent graphics which, with his permission were not printed to save space. - pdb

\* \* \* \* \* \*

#### Internet Book deal

The Internet For Commodore Users by Gaelyne R. Gasson is now available to club members at a special price \$28.00. For those that want to know the details the breakdown is:

\$18.95 for the book

- 5.00 shipping from Australia
- 1.05 padded envelope
- 3.00 postage to anywhere in the US

Please make your check/money order payable to Fred Knerr and send it to Fred at P.O. Box 2, New Tripoli, PA 18066-0002. If you have any questions please send them to Tom Adams, the address is in your hembership list.

Subject: Internet Shell provider

For Commodore users who are on the internet, but whose provider won't give them a shell account, there is a solution that won't cost an arm and a leg. There's an internet provider that will give you a unix shell account, and you can use your existing service to Telnet into their system, then take full advantage of the shell account. The service is called VNET. They give you unlimited access hours for 12.50 a month. The setup fee is 15.00. Their sales office toll-free number is: 800-377-3282. I've been online with them for several months now, and have been very satisfied.

-Bill Davis widavis@infoave.net

\* \* \* \* \* \*

#### A NEW SURFER

By Walter Johnson

Having read so many articles in MaiLink, Loadstar Letter, and on LOADSTAR in recent months, about "getting on line", this author decided to make the plunge recently. With the intent of expanding computer knowledge and experiences, he bought a used IBM clone PC laptop last year. Of the generation 80286, only 1 meg memory and 40 meg hard drive, it would only permit learning experiences in MSDOS but who wants to add to Bill Gates' Windows fortune anyway.

With a few dollars ahead from his woodworking business, he began research into which direction to take to that famous "information highway". Noting that a 14.4 and above baud modem with cables, etc. from CMD would be \$200.00+, and another \$30.00 for Novaterm, and no support from local servers for anything but Windows, he checked with the dealer from whom he had purchased the laptop. Seems the dealer had taken in trade a 2400 baud modem, from a customer wanting to upgrade to a faster one. Asking price for the used modem, \$10.00 with another \$9.95 for the correct cable for connecting to the laptop. A call to CompuServe determined they still support the DOS platform and would provide, free of charge, that software, and your writer was entering the on-ramp to that famous "information super-highway".

To be perfectly honest, the highway has not been as wide as advertised. With a relatively slow speed modem and access with DOSCIM only and not WinCIM, there is, as yet, no surfing the WWW. According to some of the information in the forums, it is possible to get the text from the web pages, but it appears the laptop does not emulate a VT100 terminal which is required.

It has, however, been very interesting and informative to access the forums and glean information from those who have been around for so many years and have seen and conquered just about every problem of the 8-bit world. In addition, the sending/receiving of e-mail has resulted in establishment of regular contacts with other MUTTM members as well as family and friends who have access to the INTERNET. Overall, the experience continues to be educational and helpful.

#### EMAIL ADDRESSES

Joe Fenn, an expert from Hawaii, has volunteered to maintain the list of email addresses of our members. Please send any changes or requests for a new listing to him:

Joseph Fenn (ARINC RETIREE) '84 email jfenn@lava.net http://www.lava.net/gjfenn

#### email list update 6/10/97

```
tomadams@sysnet.net
Adams, Tom
                      gassos@leon.nrcps.ariadne-t.gr
Assos, Georgios
                      sbarcena@richmond.infi.net
Barcena, Steve
Berry, Paul D.
                      pdberry@pinehurst.net
                      cupid@sinnfree.org
Blewitt, Jack
Carey, Jeff
                      careyi@hal9000.net.au
                      hp148@cleveland.freenet.edu
Carmany, Patricia
                      Roblinca@msn.com
Cashon, R. L.
                      ismael@cam.org
Cordeiro, Ismael
       Bill
                      widavis@InfoAve.Net
Davis,
                      72220.1150@compuserve.com
Dickey,
         Allen
                      cduncan@aldus.northnet.org
Duncan, Charles
                      norris.elwood@flyingking.org
Elwood, Norris
Ehret,
        Jolene
                      ehretike@vvm.com
                      dickestel@worldnet.att.net
        Dick
Estel,
                      jfenn@lava.net
Fenn,
        Joe
                      rfick@nyx.net
Fick,
        Ron
                      gaelyne@hal9000.net.au
Gasson,
         Gaelyne
Hackley, Ruth & Ron
                      fqm@rosenet.net
                      e.harler@joesgarage.com
Harler,
         Ed
                      bharvey@the.link.ca
Harvey,
         Bev
                      EHickey337@aol.com
Hickey,
         Εd
                      rjarvis@alpha.ultraweb.net
Jarvis,
         Roger
                      110004.2017@compuserve.com
Johnson, Walter L.
                      tkayzer@citytel.net
         Trevor
Kayzer,
Knight,
         Wylene
                      wrkhmd@i-55.com
                      ba100@lafn.org
Miller,
         Rolf
                      ac619@freenet.toronto.on.ca
Mosdell, Rick
                      jpnan@prairienet.org
Nance,
         Jean____
                      bp26@cornell.edu
Pease,
         Bryan
                      neilsras@swcp.com
Rasmussen, Neil
                      b.rhett@genie.com
Rhett,
         Barbara
                      e.rohan@worldnet.att.net
Rohan, Ed
Robinson, James
                      jerande@pinehurst.net
                      thweiler@coinet.com
Rothweiler, Jack
                      Chris Ryan@eastpointe.com
         Chris
Ryan,
                      mykey@aztec.asu.edu
Todd, Michael C.
                      c.torresin@genie.com
Torresin Carol
         Francis
                      fyarra@valinet.com (most of the time)*
Yarra,
                      f.yarra@genie.com (when all else fails)*
Yarra,
         Francis
              (*=newly added)
```

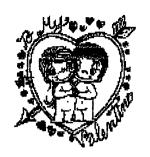

## GREETING CARDS PRINTED USING ILLUSTRATOR II

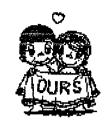

#### RICHARD SAVOY

My wife Rachel had asked me to create some Valentines Day Cards last January, so I had her pick out two clipart pictures from a disk side full of clipart that had been scanned from the copyrighted Los Angeles Times, so they cannot be used and sold commercially. Rachel didn't want any text because she preferred to write her message to give her cards a more personal touch. It also made my job a snap, well almost a snap.

I used the FUN GRAPHICS MACHINE to flip one of the clipart and ILLUSTRATOR II version of THE WRITE STUFF word processor to lay-out and print using a panasonic KX-P2135 24 pin printer.

I often hear Commodore users say they have the above programs but haven't really gotten into them. These are great programs and here is your chance to make a very easy Valentines Day card or why not use some other clipart and make your own creation of any occasional card!

STEP 1: Take a 8-1/2" X 11" sheet of paper and fold in half and crimp the fold. Now fold it one more time. Did you crimp again? Good, now open and put on a flat surface. You should have four equal sections.

STEP 2: Visualize that the front of the card when finished; clipart will be located in the upper left hand section preferably centered in this case. But first the clipart must be <u>inverted</u> (upside down). The easiest way I know is using the FUN GRAPHICS MACHINE.

STEP 3: Load the FGM and choose CLIPART section, be sure to clear the screens, LOAD CLIPART in this case it is ..VALENTINE. Move to HI RES EDITOR press [RETURN] and the clipart should appear on the screen, press shift I and the clipart should flip!

Now if I've lost you at this point, you need to read Jean Nance's article on page 13 ans 14 of the September issue of MAILINK title "HINTS ON THE FUN GRAPHICS MACHINE" an excellent article and most of what we did here is covered on the first page.

STEP 4: Next save the clipart with a new name; .. VALENTINE1

STEP 5: Now let's go back to the page we folded earlier, the second clipart will be located in the lower right hand section, which will be the inside page of the card and it's name is; ..ours

Now we are all set to type the program into ILLUSTRATOR II as follows:

PETUDN 1 2 times

[RETURN] 3 times

<u>lm8:rm8</u>

mo..valentine1

mo-

<u>lm50</u>

[RETURN] eleven times

mo..ours

<u>lm2:rm2:tm2:bm2</u>

-----END OF SCREEN VIEW-------

You would type from the top of the page: [RETURN], [RETURN], [RETURN]

Next in reverse video (CTRL2) type: lm8:rm8 [RETURN]

Continue in reverse video on the next line with: mo (left arrow press to get out of reverse video) continue on the same line with: ..valentine1 [RETURN]

On this line in reverse video type: mo then left arrow then type - [RETURN]

This should be your fourth line of text! In reverse video type: lm50 [RETURN]

For the next eleven lines press [RETURN]

You should be down 19 lines and in reverse video type: mo (pressleft arrow key) and type ..ours [RETURN] twice

In reverse video type: lm2:rm2:tm2:bm2 [RETURN]

I hope you found this helpful to get more fun out of your program.

Editors Note: The underlined characters in the above screen represent reverse video characters.

\* \* \* \* \* \*

#### Vendor Alert

Excerpted from comp.sys.cbm by Jean nance

As most of you know, Centsible Software was a nice place to get used software, and if they didn't what you wanted they would put you on the wanted list! Well they are back with a vengence. The new owner has bought out most of Software Support Iternational's stock. Over 35,900 items on two semi-trucks. It will probably be a month or two before all this stock gets into the catalogue. But is you ask for it they will get it out and send it (if they have it that is). Most of the stock is software.

The phone number has changed to 616-471-1089, but the web address at www.home.sprynet.com/sprynet/cents/ has not moved nor the email address cents@sprynet.com Orders can be taken through email, phone, or regular mail but I don't have their address right now.

#### Genealogy on a Wordprocessor by Ed Harler

One of the things most of us probably do when we first join "Meeting 64/128 Users Through the Mail" and receive that first membership list is to go thru it and look for those with similar interests. A very natural action. In my own case, I spent an entire evening reading each bio and placing a check mark next to the names of those who not only had similar interests, but similar equipment. (See the May 1996 issue, page 9, for my article on the subject.)

In correspondence with other family historians the "How do you keep your genealogical records?" question has come up. My answer is: I use "The Write Stuff." (On the donated XT, I use Personal Ancestral File [PAF] as well as a wordprocessor.) My use of a word processor seems to surprise some, especially those who have invested in some of the 64/128 dedicated genealogy programs.

Here is my system.

I have six outline files, which have MS-DOS-type file extentions in order to keep them compatible with the XT's needs and make it easier to transfer the data from one machine to the other. Each file contains header information and an outline of the data to be used. The word "HEADER" in each case is changed to a surname and the internal header information changed accordingly.

The main file is HEADER.FHS, which contains the outline of a Family History Sheet shown below. (The square brackets '[]' are for TWS formatting; the greater than and less than symbols '<>' are descriptive comments.)

(The footer supplies a page number and the date the information was printed. That means that the note following the file name tells me when I last worked on this particular surname file and the printed date alerts me to whether the updates have been included in the printed data.)

For the sake of brevity, I have deleted 2 and 3 under "Children." In cases where I need more than three entries, I simply delete (eat) the lines required for duplication and then restore (regurgitate) as many as needed, changing the children's numbers as required.

Husband: (The following layout is self-explanatory)

B:

Bp:

M:

D:

Bu:

Parents:

Wife:
B:
Bp:
D:
Bu:
Parents:

Children:
1
B:
Bp:
M:
D:

Bu:

This was the extent of my record keeping when I first began. All notes, references, etc., were simply added to the bottom of the Family History sheet or inserted after a particular item. An example of inserting additional information would be the inclusion of the cemetery's name and plot location under "Bu:".

After working with PAF for a while, I realized it would be much better to separate the data. Not only does it keep the files smaller, but it keeps the data neatly compartmentalized. This makes working with the data easier. Now only one smaller file is worked on each time.

HEADER.MSC is used for Miscellaneous data and has the same six formatting lines as HEADER.FHS, but no other data.

HEADER.NAR is used for telling about a family's life. It, too, has only the same six formatting lines as HEADER.FHS.

HEADER.NDX is used for a manual compilation of each individual within the surname. In addition to the six formatting lines it has an explanation of the symbols used. For example: A '+' before a name indicates the person is dead.

HEADER.REF is used for references to the data's origin. It's outline in the same as the Family History sheet.

HEADER.WIP is used for Work In Progress on surnames that haven't proven to be part of a family known to be in one of my lines. This is the same as a Family History sheet header file except that "all" of the data on this unproven branch is kept in one file.

For my own surname I have files for HARLER1.WIP, HARLER2.WIP, etc.

There's my system. I hope it's a help in organizing your records.

Genealogy is hide & seek: ancestors hide; you seek.

#### COMPUTER AND DRIVE REPAIR

#### a compilation from various sources

by Rolf L. Miller

When it comes to repairing Commodore computers and disk drives, it can often be accomplished by merely swapping chips. This involves little more than removing the top of the equipment to access the circuit board. As for the chips, old machines can be bought for parts, and some of these may actually work.

The easiest way to check out a computer and disk drive is to load up a LOADSTAR disk. If it loads and runs, and looks and sounds good, the equipment's electronics can be judged good. The drive's alignment can be checked during this test by first turning the drive off and on and directly executing:

open15,8,15,"m-w"+chr\$(106)+chr\$(0)+chr\$(1)+chr\$(193):close15

If the LOADSTAR disk then loads and runs, the alignment is perfect.

The first thing to do on a malfunctioning disk drive is clean the read/write head. This is easily done by removing the top of the case, removing any shield, and rubbing the head with a cotton swab dipped in 91% isopropyl alcohol (or head cleaner).

When testing equipment, don't overlook the power supply as a problem source. In fact, when it come to the 64, no untested power supply should ever be used. If its 5 volt regulator is bad, it could blow the chips at turn on.

To test a 64 power supply, plug it into a scrap board. Check the voltages with a voltage meter. It should register not much below 8 volts AC across the fuse connector (the 9 volts AC affects the display), and not above 5 or below 4.5 volts DC between ground and pin 1 on most any of the smaller chips (too low and the computer won't run right, too high scrambles the display followed by blown chips). Let it cook for a couple of hours and check it again.

Except for fuses, it's rare to find a bad 128 power supply. The same is true of drive power supplies.

A common chip failure on the 1541 disk drive involves the 6522 (there are two 6522's) or the 6502. Failure of these chips can cause the drive to run continuously, produce read errors (though a dirty read/write can also cause this error), or the drive won't initialize. (These chips can also be found on old VIC-20 boards.)

A common failure with the older Commodore 64 occurs in what's called the PLA chip. It is in socket U17 on the old 64 board. Multicolored scattered characters on the screen, among many other problems, indicates its failure. On newer boards it's been combined into a larger chip that seems more stable.

Another failure that often occurs is the 6581 SID (sound) chip. When the sound quits, the computer may continue to otherwise work. But a failed SID chip can affect paddle control and even the display.

When the keyboard or joystick acts up, it is most likely the 6526 in socket U1 on the older 64 board. This assumes, naturally, that the keyboard or joystick is not malfunctioning. (Suspect the chip if several keys in a row are not working.) The other 6526 chip in socket U2 affects the user and serial ports (modems and drives -- device not present)

The easiest repair involves simply replacing socketed chips on the board exhibiting problems with known good chips. Unfortunately, not all chips are socketed: some boards may contain no sockets while others may have all the major chips socketed.

If swapping chips doesn't cure things, replacing the failed equipment's board with a known good board is the next best option. This option includes swapping drive mechanisms since it also contains circuitry. (Or just swap equipment).

Lacking that, chips soldered to a board can be unsoldered (after unsoldering a metal shield on the back of computer boards), but this procedure risks both lifting traces on the board and overheating the chip. (On the other hand, nothing ventured, nothing gained.)
Insoldered chips can be inserted in sockets, and it's obviously easier (and advisable) to replace soldered chips with sockets.

Of course, the easiest way to test chips is to insert them into a socket on a working board. So count it lucky if a working board containing many sockets is found when buying old equipment.

It's noted that both computer and drive boards come in various configurations due to revisions. The biggest differences will be seen between older and newer 1541's and between old 64's and the newer 64C (flat style). In both cases, fewer smaller chips will be found, replaced by usually larger chips.

However, some flat 64's contain older boards. If the keys show the graphic symbols on the front of the keys as the older 64's do, it probably contains an older board. Those containing newer boards have the graphic symbols on the key tops.

Also, the chip numbers in newer 64 boards are often different. Except for the 64-pin 251715-xx (the complexed PLA), though, the major chips are interchangeable with their older counterparts as follows: the 8500 is the 6510, the 8521 is the 6526, the 8580 is the 6581, and the 8562 is the 6567 (a 6567 with an revision number lower than R8 should not be used in either the old or newer 64).

It's noted that the 128 also uses some 85xx series chips. Except for two, though, they have no earlier counterparts. The two exceptions seen are the 8521 for the 6526 and the 8580 for the 6581.

#### A PROBLEM AND SOME SOLUTIONS.

#### by Jean Nance

My Star LC-1011C printer, only one year old, suddenly began to have problems with the paper feed. It would stick at the beginning of a new page, and print line over line. I had been told that Star printers often have paper feed problems, but had never had this trouble before. I asked help on the "comp.sys.cbm" newsgroup on the internet, and got several helpful answers.

Apparently, this is a common problem. It is apt to appear when one is using cheap paper. One solution would have involved throwing out the bargain 2500 sheet package I had recently bought, which was probably the cause of the trouble, and buying better quality paper. I'm too cheap to do that.

Another solution suggested was to let several sheets of paper hang out the back of the printer, the added weight of the paper makes for better paper feeding. This means, of course, that you often waste several sheets of paper. My husband, Jim, who is even more frugal then I am, suggested a simpler way to go. Put a large paper clip on the empty page that hangs out of the back of the printer. Sure enough, just that extra weight keeps the paper feeding through very nicely.

Why did I ask my question on the Internet, rather than in the "Questions" column here? If I had sent the question to the MaiLink, I would have had to wait for the issue to be put together, printed and distributed, and for replies to get back to me. The delay could have been almost two months and I needed speedy help. On the internet, I had feedback within a few days.

What if I weren't on the internet? I could have asked advice of some members who have printers similar to mine, but any one person might never have had a similar problem. I could have contacted somebody on the "Resource" list, but I see nobody there who seems to offer help with printers. It would be nice if we had more "resource people", who cover more topics. How about it folks, let's see some more volunteers, and a wider range of topics covered by the list.

I hate to say it, but I don't welcome requests from members to find answers to their questions on the internet. It involves considerable work and time and correspondence. On the other hand, if any member who is on the net would like to volunteer to handle such requests, it would be a service to the group.

\* \* \* \* \* \*

#### From Bill Robinson

You can stop the 1571 and 1581 "coughing and choking" at C128 turn on by having a formatted disk in the drive at turn on.

It's noted that the reason the drive is making the noise is that it's looking for a autoboot program. It's wondered how many C128 owners take advantage of that? Besides booting programs, autoboot can be used to load utilities, reconfigure things like the F key functions, screen colors, or just make it GO 64.

#### TROUBLE IN PARADISE

by: Jack Blewitt

Just about the time I felt confident in everything I was doing with the Commodore Computer, unexplained problems started to frustrate me. It was first noticable when "The Write Stuff" would freeze-up. This happened mostly when attempting to use the Spell Checker or after having previewed a file in preperation to printing it. I could usually recover by pressingthe <R/S> + <Restore> keys and typing in the TWS recovery code. (On the C-64 this is: POKE 787,234:SYS2130 and <Return>). Although this saved the re-typing of my file, I was not happy! Next the problem started showing upwhile using the Fun Graphics Machine. Since I was using a Beta version, I assumed that it must be some code fault and would bug Ron Hackley to reviewhis program. It was easy enough to recover by pressing <R/S> + <Restore> then typing 'RUN'. Most hang-ups occured when printing linked screens from disk. Of course this required me to restart the series of screen prints from scratch. Annoying, but not fatal.

In both of the above cases, I had placed the primary program onto my 1581 disk drive. The 1581 drive is great and will hold everything needed to use either TWS or FGM on a single disk. I began to suspect the drive as the culprit in that it never seemed to happen when I stayed on Drive #10, which was the designation for the 1581. The problem always occured then I wasusing drives #8 or #9 as a work disk.

The third system failure occured when I was trying to dissolve a series of .SDA files I downloaded from the internet. The de-arcing involved the .SDA files on drive #9 to be dissolved to drive #8. The 1581 was on but was not active. Still the process would occasionally stop in the middle of the de-arcing process. As this is a time consumming process, I had to figure out what was wrong and try to recover without having to start the procedure all over again.

Remembering some problems that had been solved by recycling the power to the printer interface when printing problems occured, I first tried this. There was no change. I then turned the power OFF and ON on the 1581 drive. Violla! Back in business with no loss of data. Duplicating the problems with FGM and The Write Stuff's hang-ups, recycling the 1581 drive also corrected the malfunctions. Apparently, since all drives are connected by serial cables, under certain circumstances the Operating System checks all drives looking for information. When the OS looks in the 1581 drives directory it goes into a loop if the information is not found. This can happen whether the 1581 is in use, or not. SOLUTION: If not using a drive, keep it turned OFF. If using it, and trouble occurs, try recycling the power on your drives and/or printer before you reset you computer. It could save you a peck of typing!

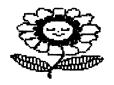

#### The Addict by Larry Shafer

Where can I go for help? The wife hasn't had to beg for bread yet, but there are certain of those silences that you who have been married for a while will know. The situation is dicey.

It all started innocently enough. Just an innocent pastime, they said. Demonstrates computer cleverness. No harm in it. You can quit any time. Oh, if I had known then what I know now!

The first example I encountered was in a Geos package, where Irv Cobb had a clever package that used Geos icons for the tiles and used a mouse. It didn't give a score, though.

For you that haven't seen the computer version, it's not the old chinese game, that resembles gin-rummy or Canasta, but with tiles rather than cards. The computer version is said to have started with a game called SHANGHAI, by Activision, with the simple challenge to remove the stacked tiles in matching pairs.

Loadstar #120, by Robert Cook, was a nifty version that gave you a score, used a joystick, and had other features. Mr. Cook came out with an even fancier version with Loadstar 128 #23, for the 80-column screen and a joystick, and even allows you to compete in a tournament or design your own layout.

The one that consumes me, however, was by John Ryan, and appeared in the January, 1992 RUN. It's an ML program, and, yes, I typed it in. It employs a joystick and gives a score. If there's any one else out there who's familiar with it, I've reached a score of 3459. It's for the C64, in 40 columns, but it has a certain fascination.

As I said, I need help.

#### HINTS and TIPS

From Bill Robinson.

The printer interface is often powered from the C64 cassette port. That usually causes no problem -- unless you have a C128D. If the soldered connections touch the metal case, a great deal of internal damage can occur. I've tapped for interface power at the joystick port (pin 7). If you use the joystick ports, an Icontroller will still enable you to use the interface plug. If you continue to use the cassette port in your C128D, apply two layers of insulating tape to avoid a mishap.

From Terry Parsons.

I use The Write Stuff a lot so I have set up a macro which prints my entire name and address. Now when I load TWS, to write a letter, I type the proper character (I use capital B) and a space. The name and address is already done. When setting it up, just load BB Macros and put in your new one. Remember to use a reverse back arrow for more than one line in a macro. This will not come into effect until you reload TWS.

### Buy / Sell / Trade

#### For Sale Postpaid - Roger DeTaille

C128 Power Supply - \$40

1541 disk drive with RAMBoard installed - \$50

RAMBoard alone - \$20

18 issues of Transactor \$3 each or \$20 for all

B.E.S.T. Accounts Payable - Accounts Receivable - General Ledger

Inventory Management - \$25 each or \$80 for all 4 (Hardcover manuals)

French versions of Multiplan, Superbase, Trailex, Ecrivain Public \$15 each or \$40 for all four (Hardcover manuals)

Loadstars 52-53-54-59-60-61-62-63-65-66-67-68-69

\$5 each or \$40 for all

Test Drive II the Duel/California Challenge/The supercars

all 3 for \$20 (Front cover only with manuals)

Calc Result Cartridge with Manual \$15

Flight Simulator II + 4 scenery disks \$20

Might&Magic II - Bards Tale 3 - Chessmaster 2000 - High Roller

Superkit 1541 - Oxford Basic (utils) - Sinbad

Easy Working Filer/Planner/Writer \$15 each

24 Games and utilities @ \$12 each

47 Games @ \$7 each or 3 for \$15 or all 47 for \$150

71 Games and Utilities @ \$5 each or 3 for \$10 or all 71 for \$150

Terms: Cash or money order in US\$. Bank charges are too high for checks. Send one buck for complete list.

Those at \$7 have no boxes but have front cover. Discarded boxes because of space limitations. Games were tried once and stored.

#### For Sale by Richard Savoy - All plus shipping via UPS or US Mail

C-64 keyboard with power supply & 1541 disk drive \$45

1541-C drive with power supply \$25

C-64 Keyboard with power supply \$25

1571 Disk drive \$40

#### FOR SALE OR TRADE:

CTS Datacomm 2400 baud external IBM style MODEM (w/operator's manual) and Peak Peripheral's interface cable which connects the RS-232 MODEM connector to the 24pin c= user port. -- \$30.00 postage paid in the continental US. -- Rodger Jarvis

#### **WANTED** by Charlotte p. Mangum

My (registered) copy of 221B Baaker St. has developed an error and will no longer load. Does anyone have one for trade or sale?

#### Membership Information

#### LATE 1996 RENEWAL

NORRIS ELWOOD, 580 N. 725 W., Clearfield, UT 84015-3927 Norris is a machinist. Hobbies: Old cars & restoration, fishing, and motorcycle riding. System: C-128D, C-64C & SX-64, two 1541, 1571 & 1581 disk drives, RAMLink with 4 Megs., 1764 REU, Canon BJC-4000, Star NX-1020 & MPS-1200 printers, Magnavox monitors, 14.4K Boca Modem with Swiftlink & geoCable, SID stereo cartridge, and a 3+1 cartridge expander. Interests: SID music, and collecting C= related magazines & software. E-Mail address: (norris.elwood@flyingking.org).

GARY NOAKES, 6417 Hawthorne St., Landover, MD 20785-1711 Gary is a fire supression sprinkler fitter. Hobbies: Music, reading, and electronic tinkering. System: Two C-64Cs & C-128s, and a C-128D, 1581 & four 1571 disk drives, Jiffy-DOS, RAMLink with 16 Megs., CMD 100 Meg. hard drive, 1750 REU, Panasonic KX-P1080, KX-P1091i, KX-P2130 & Star Gemini 10X printers, Xeter Super Graphix Jr., Tymac The Connection & Skyles geoCable interfaces, Magnavox BM-7622, BM-8702, CM-8762, and C=1902A & 1084 monitors, C=1670 & Zoom 14.4EX modems, Swiftlink & Super Snapshot V5.2 cartridges, and a CMD SmartMouse. Interests: Programming, writing computer articles, and GEOS.

#### **NEW MEMBERS**

BENJAMIN EDWARD BRISCOE, 101 Santa Clara St., Avenal, CA 93204-1035 Ben is retired from classroom teaching after 20 years. Hobbies: Substitute teaching, Shrine band, summer ranger for the US Forest Service, and active in the Masonic & Elks Clubs. System: C-128 & C-128D, 1571 & 1581 disk drives, CMD 20 Meg. hard drive, 1750 REU, Star Gemini-II, Canon BJ-200ex & 4200 printers, Sears 13" TV/monitor with RGB switch, and C= Magic Desk & Super Snapshot cartridges. Interests: Business letters & graphics for school, and loan amortizations for the real estate business.

PAUL & PATRICIA DE LOID, 150 Woodbridge Ct., Melbourne, FL 32934-8034 Neither listed their current status or hobbies. Shared System: C-128, C-128D, C-64 & C= PC-10-III, 1541, 1571 & 1581 disk drives, RAMLink, SR-2000 & MPS-1000 printers, 1902, 1084S, 2002 & Magnavox monitors, Boca 14.4, Emerson 2400 & Infiniti 2400 modems, and a SwiftLink cartridge. Interests: Their favorite program is TRIO-128 which features WORD, CALC & FILE that does most things for them around the house. Paul listed telecommunications on the Internet: (paul.de.loid@react.mpcs.com).

ALAN DICKEY, 74 Cobbler Square, Sparta, NJ 07871-2734 Alan is a retail buyer. Hobbies: Photography, automobiles, and music. System: C-128 with 64K VDC and a CP/M laptop, 1571 & 1581 disk drives, CMD HD-500 hard drive, RAMLink, 1750 REU, Jiffy-DOS, Panasonic KX-P1091 printer, Xetec Super Graphix Gold interface, 1902A monitor, Boca Fax modem, SwiftLink, and a 1351 mouse. Interests: GEOS, CP/M, Pascal, and the Internet. E-Mail (72220.1150@compuserve.com).

WILLIAM HALEEN, SR., 3540 Bosworth, Chicago, IL 60657-1351 William is retired. Hobbies: Hooking rugs, sewing plastic canvas, building models, woodworking, gardening, and making things with Popsicle sticks. System: C-128, five C-64s & a VIC-20, six 1541 disk drives, Epson LX-810, Star SL-10C & SG-10/15 printers, and three 1702 monitors. Interests: FGM.

DUANE E. HAYES, 515 City Park Ave., Fort Collins, CO 80521-3401 Duane is retired tool designer. Hobbies: Photography, travel, and sports cars. System: C-128, C-64 & C-64C, 1541, 1541-II, & 1571 disk drives, 1764 REU, Seikosha SP-1000-VC & Star NX-1000C printers, 1802 & 1084 monitors, and a 1351 mouse. Interests: None given.

WARREN H. HOWARD, 2204 Chantel Dr., Alton, IL 62002-6918 Warren is retired. Hobbies: None listed. System: C-128D, two 1571 disk drives, Star SG-10C printer, and a Magnavox RGB monitor. Interests: Newsletters, and label making.

RICHARD C. MC CORMICK, 1974 Pleasant View Rd., Madisonville, KY 42431-8435 Richard is a retired dock worker. Hobbies: Radio controlled model planes, woodworking, and reading. System: VIC-20 & four C-64s, four 1541 disk drives, datasette, MPS-802, Legend 880, Blue Chip D-12/10, IBM ProPrinter-3, and Okidata 20 & 180 printers, and a 1702 monitor. Interests: Word processing for keeping records on the men he was in the service with in Japan during 1949 & 1953.

ROBERT M. POWELL, 4022 Pioneer Rd., Medford, OR 97501-9686 Robert is retired. Hobbies: Antique cars, golf, and wine. System: C-128D, C-64, SX-64, Plus-4, VIC-20 & C-16, 1541, 1541-II, 1571 & 1581 disk drives, Canon BJ-200ex ink-jet printer, Citizen GSX-140 & Star 1000C printers, and 1902A & CM-141 monitors. Interests: Word processing.

BRUCE THOMAS, 5528 - 142A Ave., Edmonton, Alberta, T5A 1J8 Canada Bruce a student (computer network engineering). Hobbies: Model rocketry, astronomy, chess, photography, and reading. System: C-128, C-128D, C-64, C-64C & SX-64, 1541, 1541-II, 1571, 1581 & FD-2000 disk drives, Jiffy-DOS, 512K & 1MB REUS, QMS-PS-810 Postscript Laser, Roland PR-111A & Canon BJ-200 printers, Super Graphix Jr. interface, 1702, 1902 & 2002 monitors, Schnedler 4 MHz TurboMaster, 1351 mouse, Boca 14.4K modem with SwiftLink, and a GeoCable. Interests: GEOS, DTP with GeoPublish, TWS, telecommunications, and helping others get the most out of GEOS. He is a past president & newsletter editor of his local users group, and has had articles published in C=World, Loadstar Letter, The Underground, and The Gatekeeper. E-Mail address: (rbthomas@freenet.edmonton.ab.ca)

CONNIE D. TUGGLE, 1510 Aisquith St., Baltimore, MD 21202-5701 Connie is an entrepreneur--crafts & novelties. Hobbies: Reading, and music (pop, R&B, jazz). System: C-64, 1541 disk drive, Star NX-1000C & Seikosha SP-1000VC printers, Magnavox monitor, 1200 baud modem, and Super Snapshot & Epyx FASTLOAD cartridges. Interests: Utilities, telecommunications, genealogy, graphics, and Loadstar.

#### ADDRESS CHANGE

Dolores Walker, 3020 87th Pl. #103, Kenosha, WI 53142

#### In Memorium

Editors Note: The above was excerpted from a message forwarded from Tom Adams. We will miss Barbara Rhett.

PIECES OF STRING

By Walter Johnson

Looks like I have let Jean Nance talk me into being editor for the September MaiLink. Last time (July 96) I got the date wrong in the heading and changed some characters in the text. Other than that, it was well-received by the membership, or at least those who responded.

One of the features that I inserted was a series of fillers that I called "A Piece of STR\$". Now I know that STR\$ denotes string value of the following expression. It was my intention to give short comments that might be of value while making a play on words.

For the September issue, I would like to devote an entire page to "Pieces of STR\$" that you the members will contribute. So this is your invitation to submit your ideas. Since they will be short, they need not be sent on a disk. You may even want to use the Mark I word processor in submitting them. (Mark I = a pencil).

An advance thank you to all who will send other articles to include. They may be on 5 1/4" or 3 1/2" disks, preferably in TWS or Speedscript format though TWS can also convert ASCII text. I will be using Illustrator I. If you have any favorite Print Shop graphics, send them along too as those are the graphics that Illustrator I uses.

#### September MaiLink Disk

Music Music, Stereo Music.

If you have missed out hearing your Commodore play music in stereo, get yourself s Sid Stereo Cartridge, sit back and enjoy. You won't believe your ears. Arc and Sda programs.

Any one receive a bad disk from me? Please let me know, and it will be replaced. My 1541 drive caught a virus and died.

Subscription prices are in US 6.00/yr. Canada 7.20/yr. Else'where 9.00/yr.

#### CONTENTS

#### Page 1 Meeting News

- 2 Addresses / Policies
- 3 Editors Desk
- 4 Internet Manual
- 5 I-Manual (cont'd) / Book Deal
- 6 Shell Provider / New surfer
- 7 email Addresses
- 8 Greeting cards using the
- 9 Illustrator II / Vendor Alert
- 10 Genealogy

- 11 Genealogy (cont'd)
- 12 Computer Repair
- 13 Repair (cont'd)
- 14 Computer Problems
- 15 Trouble in Paradise
- 16 The Addict / Hints & Tips
- 17 Buy / Sell / Trade
- 18 Membership Information
- 19 More Membership Information
- 20 Memorium / Misc / Contents